## Installer Messenger

Ce tutoriel vous apprendra à installer l'application Facebook Messenger sur votre smartphone.

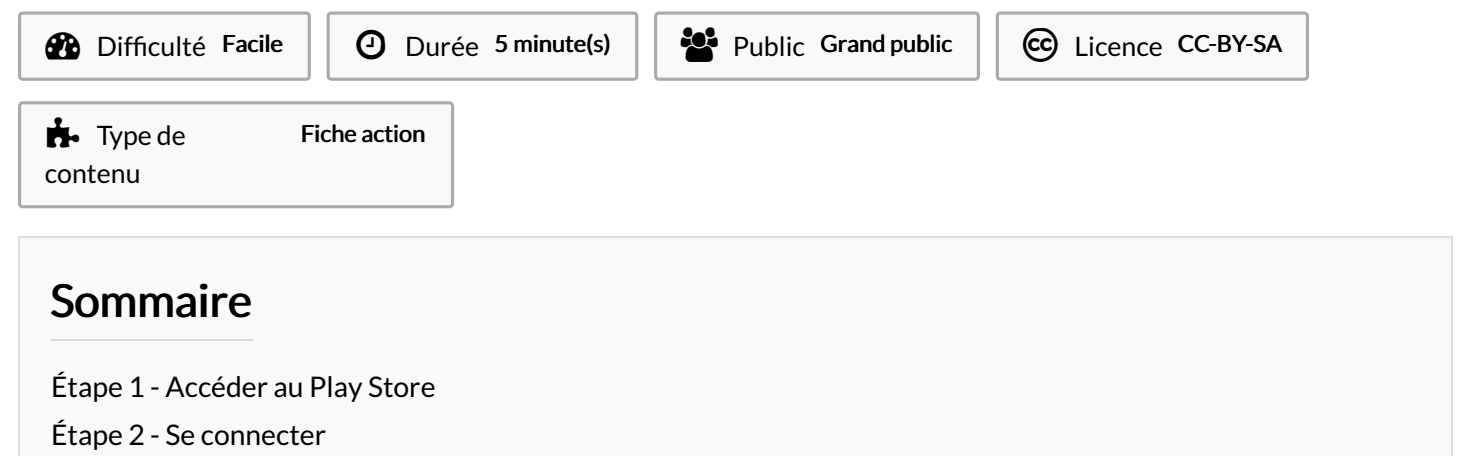

**Commentaires** 

## <span id="page-0-0"></span>Étape 1 - Accéder au Play Store

- 1. Recherchez l'application Messenger dans l'App Store (système iOS) ou le Play Store (Android ou Windows Phone) sur votre appareil mobile. L'icône de Messenger est une bulle avec un petit éclair blanc sur fond bleu / rose.
- 2. Appuyer sur Installer.

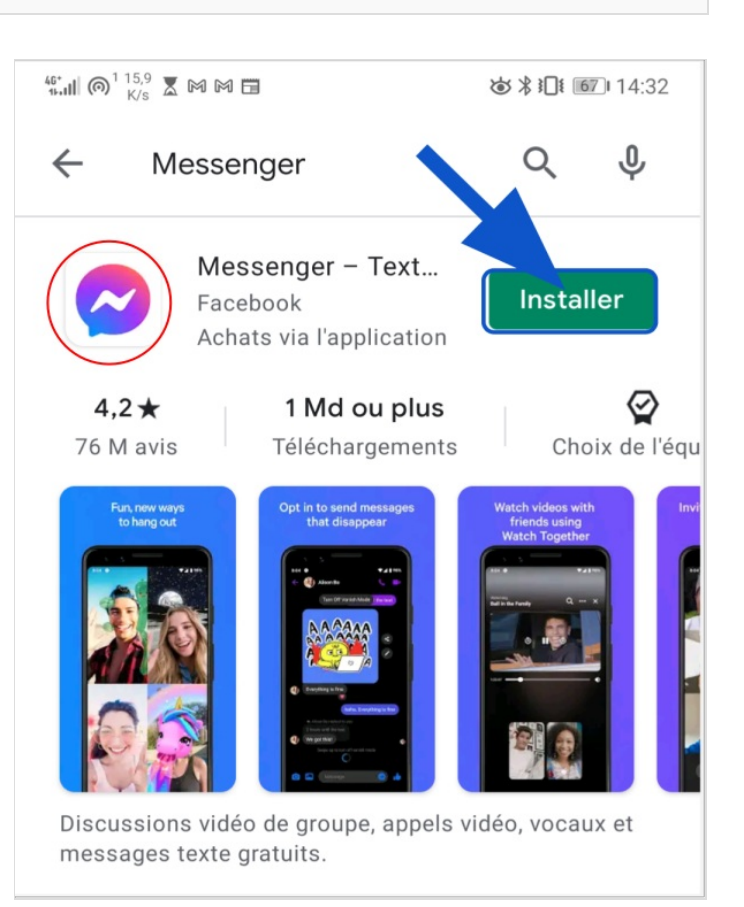

## <span id="page-1-0"></span>Étape 2 - Se connecter

1. Ouvrez l'application, puis connectez-vous à votre compte Facebook. Si vous n'avez pas de compte il faudra en créer un en utilisant votre numéro de téléphone.

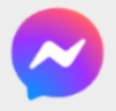

 $\rightarrow$ 

## **Bienvenue sur Messenger**

Un moyen facile d'envoyer des textos, de passer des appels et de participer à des discussions vidéo directement depuis votre ordinateur.

Se connecter avec Facebook

Se connecter avec un téléphone ou une adresse e-mail